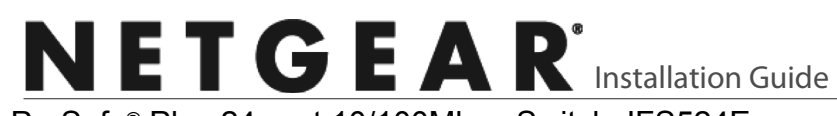

ProSafe® Plus 24-port 10/100Mbps Switch JFS524E

# **Start Here**

Estimated Installation Time: 5–10 minutes

### Unpack the Box and Verify the Contents

When you open the box, verify that you received everything. The package includes:

- ProSafe® Plus 24-port 10/100Mbps Switch JFS524E
- AC power cord
- Rack-mounting screws
- *Installation Guide* (this document)
- *Resource CD* (contains switch configuration software)

If you do not have everything listed above, see the support information card for contact information. If you are missing the support information card, get contact information at *http://www.NETGEAR.com* in the Technical Support section.

### Prepare to Install the Switch

Decide where you want to place the switch. Find a flat horizontal surface such as a table, desk or shelf. The switch comes with rack-mounting screws. You can use the screws if you want to mount the switch in an equipment rack. Make sure the selected location is:

- Not in direct sunlight or near a heater or heating vent.
- Not cluttered or crowded. There should be at least 2 inches (5 cm) of clear space on all sides of the switch.
- Well ventilated (especially if it is in a closet).

Also, you will need one Category 5e (Cat 5e) Ethernet cable with RJ-45 connectors for each device you want to connect to the switch. Each Ethernet cable must be less than 328 feet (100 meters).

## Install the Switch and Connect the Other Devices

- 1. Place the switch on a flat surface or mount in a rack.
- 2. For each device, insert one end of an Ethernet cable into the port in the device and insert the other end into one of the Ethernet ports on the switch.

3. Connect the power cord into the back of the switch and then plug the cord to an AC power source (such as a wall socket or power strip). The Power light should light up.

4. Check the LEDs to confirm that all connections are correct.

## Set Up the Switch Configuration Utility

In order to make use of the switch's enhanced features you can install and use a switch configuration utility. This utility is on the *Resource CD* shipped with the

switch.

Note: The configuration utility is installed on your PC and is only supported on MS

Windows.

### *Install the Configuration Utility*

To install the ProSafe® Plus Switch Configuration Utility:

- 
- 

- 
- 
- 
- 
- 
- 
- 

1. Insert the *Resource CD* into a PC connected to the switch.

2. Click on Install ProSafe Plus Utility and follow the prompts to install the program. The switch configuration utility will be installed in the program directory of your PC and a ProSafe Plus Utility icon will be placed on your desktop.

### *Configure the Switch*

To configure the switch to use enhanced features:

1. Double click the ProSafe Plus Utility icon. The configuration home screen displays.

2. The configuration utility displays a list of enhanced switches it discovers on the local network. Select the switch you want to configure.

3. You will be asked to enter a password. The default is "password".

4. Enter the desired switch configuration. Refer to the *ProSafe® Plus Switch Configuration Utility User Guide* for a description of enhanced features. The user guide can be accessed by links on the Help tab of the utility or on the *Resource CD*.

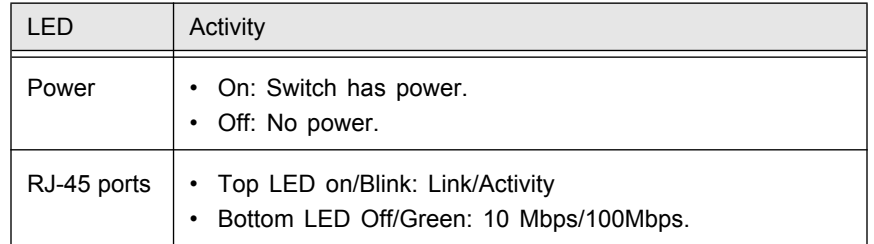

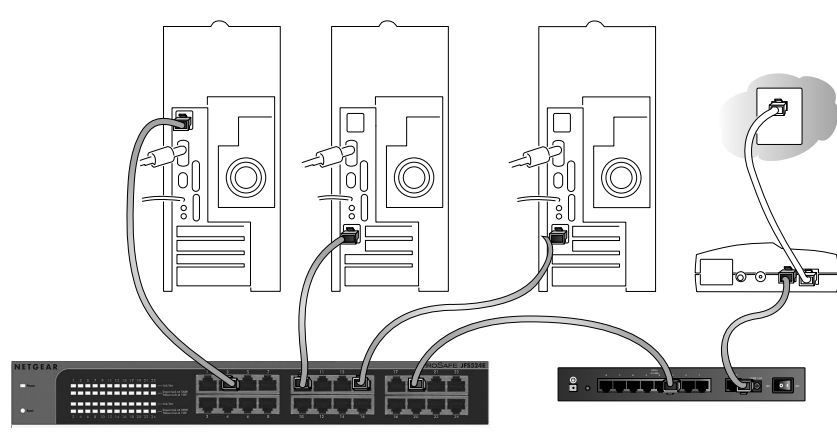

Power

Reset

----------------------------------------------------

July 2011

# **Specifications**

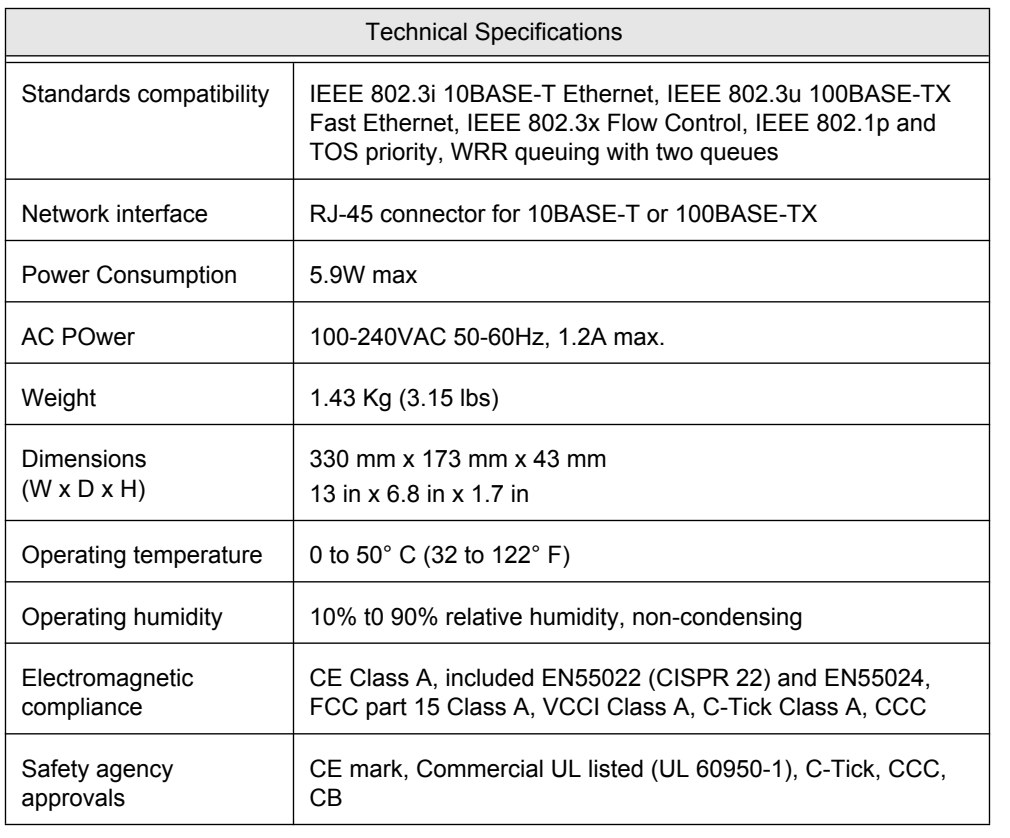

 $\epsilon$ 

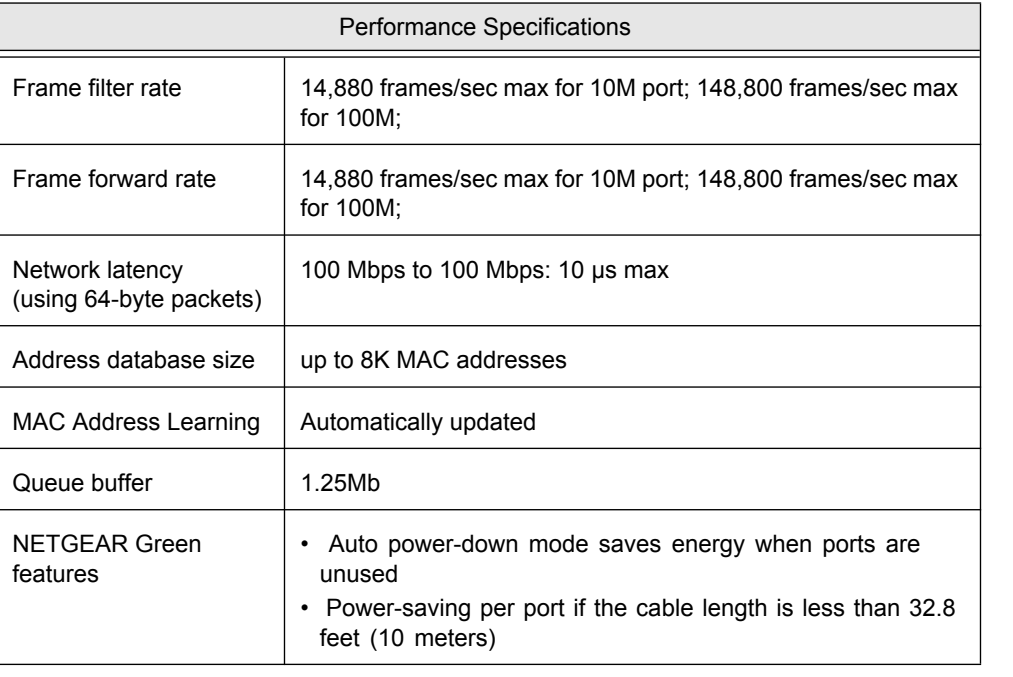

"Este equipamento opera em caráter secundário, isto é, não tem direito a proteção contra interferência prejudicial mesmo de estações do mesmo tipo, e não pode causar interferência a sistemas operando em caráter primário."

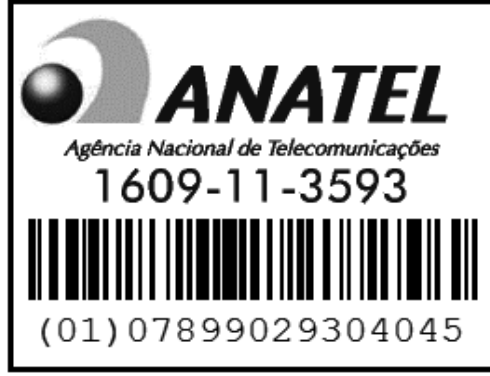

# **Troubleshooting**

This symbol was placed in accordance with the European Union Directive 2002/96 on the Waste<br>Electrical and Electronic Equipment (the WEEE Directive). If disposed of within the European Union,<br>this product should be treated

# **Technical Support**

Thank you for selecting NETGEAR products.

After installing your device, locate the serial number on the label of your product and use it to register your product at *http://www.NETGEAR.com/register*. Registration is required before you can use the telephone support service. Registration via our website is strongly recommended.

Go to *http://support.netgear.com* for product updates and Web support*.* For additional information about setting up, configuring, and using your 24-port Unmanaged Plus Switch, see the *User Manual.* 

For complete DoC please visit the NETGEAR EU Declarations of Conformity website at:*http://support.netgear.com/app/answers/detail/a\_id/11621/*

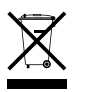

©2011 by NETGEAR, Inc. All rights reserved. NETGEAR and the NETGEAR logo are registered trademarks of<br>NETGEAR, Inc. in the United States and/or other countries. Other brand and product names are trademarks or<br>registered tr

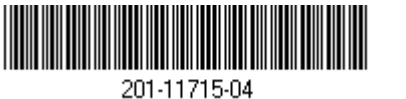

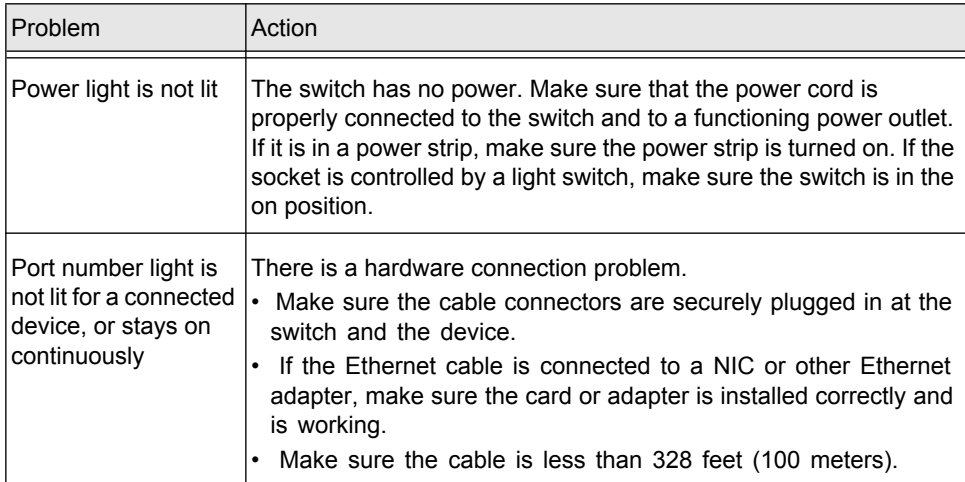